# Mac 键盘快捷键

您可以按下某些组合键来实现通常需要鼠标、触控板或其他输入设备才能完成的操作。

要使用键盘快捷键,请按住一个或多个修饰键,然后按快捷键的最后一个键。例如,要使用 Command-C(拷贝),请按住 Command 键并按 C 键,然后同时松开这两个键。Mac 菜单和键盘通常[使用符号来表示某些按键,](https://support.apple.com/zh-cn/guide/mac-help/what-are-those-symbols-shown-in-menus-cpmh0011/mac)其中包括以下修饰键:

- Command (或 Cmd)  $\text{\ss}$
- Option (或 Alt) <del></del>
- Caps Lock ⇪

• Shift ∩

- Control (或 Ctrl)  $\wedge$
- $F<sub>n</sub>$

在 Windows PC 专用键盘上,请用 Alt 键代替 Option 键,用 Windows 标志键代替 Command 键。

Apple 键盘上的某些按键具有特殊符号和功能, 例如显示屏亮度 美、键盘亮度 ~\_\_\_\_、调度中心等。如果您的键盘上没有这些 功能,您也许可以通过[创建自己的键盘快捷键](https://support.apple.com/zh-cn/guide/mac-help/create-keyboard-shortcuts-for-apps-mchlp2271/mac)来实现其中的一些功能。要将这些键用作 F1、F2、F3 或其他标准功能键,请将 它们与 Fn 键组合使用。

### 剪切、拷贝、粘贴和其他常用快捷键

- **Command-X**:剪切所选项并拷贝到剪贴板。
- **Command-C**:将所选项拷贝到剪贴板。这同样适用于"访达"中的文件。
- **Command-V**:将剪贴板的内容粘贴到当前文稿或应用中。这同样适用于"访达"中的文件。
- **Command-Z**:撤销上一个命令。随后您可以按 Shift-Command-Z 来重做,从而反向执行撤销命令。在某些应用中, 您可以撤销和重做多个命令。
- **Command-A**:全选各项。
- **Command-F**:查找文稿中的项目或打开"查找"窗口。
- **Command-G**:再次查找:查找之前所找到项目出现的下一个位置。要查找出现的上一个位置,请按 Shift-Command-G。
- **Command-H**:隐藏最前面的应用的窗口。要查看最前面的应用但隐藏所有其他应用,请按 Option-Command-H。
- **Command-M**:将最前面的窗口最小化至"程序坞"。要最小化最前面的应用的所有窗口,请按 Option-Command-M。
- **Command-O:**打开所选项,或打开一个对话框以选择要打开的文件。
- **Command-P**:打印当前文稿。
- **Command-S**:存储当前文稿。
- **Command-T**:打开新标签页。
- **Command-W**:关闭最前面的窗口。要关闭应用的所有窗口,请按下 Option-Command-W。
- **Option-Command-Esc**:[强制退出](https://support.apple.com/zh-cn/HT201276)应用。
- **Command-空格键**:显示或隐藏["聚焦](https://support.apple.com/zh-cn/HT204014)"搜索栏。要从"访达"窗口进行"聚焦"搜索,请按 Command–Option–空格键。 [\(如果您使](https://support.apple.com/zh-cn/guide/mac-help/change-a-conflicting-keyboard-shortcut-on-mac-mh35591/mac)[用多个输入](https://support.apple.com/zh-cn/guide/mac-help/type-language-mac-input-sources-mchlp1406/mac)[源以便用不同的语言键入内容,这些快捷键会更改输入源而非显示"聚焦"。了解如何更改冲突的键](https://support.apple.com/zh-cn/guide/mac-help/change-a-conflicting-keyboard-shortcut-on-mac-mh35591/mac) 盘快捷键。)
- **Control-Command–空格键**:显示字符检视器,您可以从中选[择表情符号和其他符号。](https://support.apple.com/zh-cn/HT201586)
- **Control-Command-F**:全屏使用应用(如果应用支持)。
- **空格键**:使用["快速查看](https://support.apple.com/zh-cn/guide/mac-help/view-and-edit-files-with-quick-look-mh14119/mac)"来预览所选项。
- **Command-Tab**:在多个打开的 App 之间切换到下一个最近使用的 App。
- **Shift-Command-5**:在 macOS Mojave [或更高版本](https://support.apple.com/zh-cn/HT201260)中,拍摄截屏或录制屏幕。也可以使用 Shift-Command-3 或 Shift-Command-4 来拍摄截屏[。进一步了解截屏。](https://support.apple.com/zh-cn/HT201361)
- **Shift-Command-N:**在"访达"中创建一个新文件夹。

**Command-逗号 (,)**:打开最前面的应用的偏好设置。

### 睡眠、退出登录和关机快捷键

在这些快捷键中,您可能需要按住其中一些快捷键稍长时间。这样有助于避免无意中启用快捷键。

- **电源按钮**:按下可将 Mac 开机或将 Mac 从睡眠状态唤醒。按住这个按钮 1.5 秒可使 Mac 进入睡眠状态\*。继续按住则 会强制 Mac 关机。
- **Option–Command–电源按钮**\*或 **Option–Command–Media Eject(Option–Command–介质推出键)** :将 您的 Mac 置于睡眠状态。
- Control–Shift–电源按钮\*或 Control–Shift–Media Eiect (Control–Shift–介质推出键) ▲: 将显示器置于睡眠 状态。
- Control–电源按钮\* 或 Control–介质推出键 ▲: 显示一个对话框, 询问您是要重新启动、睡眠还是关机。
- **Control–Command–电源按钮**\*:强制 Mac 重新启动,系统不会提示是否要存储任何打开且未存储的文稿。
- Control–Command–Media Eject (Control–Command–介质推出键)▲:退出所有应用,然后重新启动您的 Mac。如果任何打开的文稿有未存储的更改,系统会询问您是否要存储这些更改。
- Control–Option–Command–电源按钮\* 或 Control–Option–Command–介质推出键 ▲:退出所有 App, 然后 将您的 Mac 关机。如果任何打开的文稿有未存储的更改,系统会询问您是否要存储这些更改。
- **Control-Command-Q**:立即锁定屏幕。
- **Shift–Command–Q**:退出登录您的 macOS 用户帐户。系统将提示您确认。要在不确认的情况下立即退出登录,请按 下 Option-Shift-Command-Q。

\* 不适用于触控 ID [传感器](https://support.apple.com/zh-cn/HT207054)。

### 访达和系统快捷键

- **Command-D**:复制所选文件。
- **Command-E**:推出所选磁盘或宗卷。
- **Command-F**:在"访达"窗口中开始"聚焦"搜索。
- **Command-I**:显示所选文件的"显示简介"窗口。
- **Command-R**:(1) 如果在"访达"中选择了某个别名:显示所选别名对应的原始文件。(2) 在某些应用(如"日历"或 Safari 浏览器)中,刷新或重新载入页面。(3) 在["软件更新"偏好设置](https://support.apple.com/zh-cn/HT201541)中,再次检查有没有软件更新。
- **Shift-Command-C**:打开"电脑"窗口。
- **Shift-Command-D**:打开"桌面"文件夹。
- **Shift-Command-F**:打开"最近使用"窗口,其中显示了您最近查看或更改过的所有文件。
- **Shift-Command-G**:打开"前往文件夹"窗口。
- **Shift-Command-H**:打开当前 macOS 用户帐户的个人文件夹。
- **Shift-Command-I**:打开 iCloud 云盘。
- **Shift-Command-K**:打开"网络"窗口。
- **Option-Command-L**:打开"下载"文件夹。
- **Shift-Command-N:**新建文件夹。
- **Shift-Command-O**:打开"文稿"文件夹。
- **Shift-Command-P**:在"访达"窗口中显示或隐藏预览面板。
- **Shift-Command-R**:打开"隔空投送"窗口。
- **Shift-Command-T**:显示或隐藏"访达"窗口中的标签栏。
- **Ctrl-Shift-Command-T**:将所选的"访达"项目添加到"程序坞"(OS X Mavericks 或更高版本)
- **Shift-Command-U**:打开"实用工具"文件夹。
- **Option-Command-D**:显示或隐藏"程序坞"。
- **Control-Command-T**:将所选项添加到边栏(OS X Mavericks 或更高版本)。
- **Option-Command-P**:隐藏或显示"访达"窗口中的路径栏。
- **Option-Command-S**:隐藏或显示"访达"窗口中的边栏。
- **Command–斜线 (/)**:隐藏或显示"访达"窗口中的状态栏。
- **Command-J**:显示"显示"选项。
- **Command-K**:打开"连接服务器"窗口。
- **Control-Command-A**:为所选项制作替身。
- **Command-N**:打开一个新的"访达"窗口。
- **Option-Command-N**:新建智能文件夹。
- **Command-T**:在当前"访达"窗口中有单个标签页开着的状态下显示或隐藏标签页栏。
- **Option-Command-T**:在当前"访达"窗口中有单个标签页开着的状态下显示或隐藏工具栏。
- **Option-Command-V**:将剪贴板中的文件从原始位置移动到当前位置。
- **Command-Y**:使用"快速查看"预览所选文件。
- **Option-Command-Y**:显示所选文件的快速查看幻灯片显示。
- **Command-1**:以图标方式显示"访达"窗口中的项目。
- **Command-2**:以列表方式显示"访达"窗口中的项目。
- **Command-3**:以分栏方式显示"访达"窗口中的项目。
- **Command-4**:以画廊方式显示"访达"窗口中的项目。
- **Command–左中括号 ([)**:前往上一文件夹。
- **Command–右中括号 (])**:前往下一个文件夹。
- **Command–上箭头**:打开包含当前文件夹的文件夹。
- **Command–Control–上箭头**:在新窗口中打开包含当前文件夹的文件夹。
- **Command–下箭头**:打开所选项。
- **右箭头**:打开所选文件夹。这个快捷键仅在列表视图中有效。
- **左箭头**:关闭所选文件夹。这个快捷键仅在列表视图中有效。
- **Command-Delete**:将所选项移到废纸篓。
- **Shift-Command-Delete**:清倒废纸篓。
- **Option-Shift-Command-Delete**:清倒废纸篓而不显示确认对话框。
- **Command-调低亮度**:当 Mac 连接到多台显示器时,打开或关闭视频镜像功能。
- **Option–调高亮度**:打开"显示器"偏好设置。这个快捷键可与任一亮度键搭配使用。
- **Control–调高亮度**或 **Control–调低亮度**:更改外部显示器的亮度(如果显示器支持)。
- **Option-Shift–调高亮度**或 **Option-Shift–调低亮度**:以较小的步幅调节显示器亮度。如果您的显示器支持,可以将 Control 键添加到此快捷键,以便在外置显示器上进行调节。
- **Option–"调度中心"**:打开"调度中心"偏好设置。
- **Command-调度中心**:显示桌面。
- **Control–下箭头**:显示最前面的应用的所有窗口。
- **Option–调高音量**:打开"声音"偏好设置。这个快捷键可与任一音量键搭配使用。
- **Option-Shift–调高音量**或 **Option-Shift–调低音量**:以较小的步幅调节音量。
- **Option–键盘调高亮度**:打开"键盘"偏好设置。这个快捷键可与任一键盘亮度键搭配使用。
- **Option-Shift–键盘调高亮度**或 **Option-Shift–键盘调低亮度**:以较小的步幅调节键盘亮度。
- **连按 Option 键**:在单独的窗口中打开项目,然后关闭原始窗口。
- **连按 Command 键**:在单独的标签页或窗口中打开文件夹。
- **按住 Command 键拖移到另一个宗卷**:将拖移的项目移到另一个宗卷,而不是拷贝它。
- **按住 Option 键拖移**:拷贝托移的项目。拖移项目时指针会随之变化。
- **拖移时按住 Option-Command**:为拖移的项目制作替身。拖移项目时指针会随之变化。

#### 2021/9/5 Mac 键盘快捷键 - Apple 支持 (中国)

- **按住 Option 键点按开合三角**:打开所选文件夹内的所有文件夹。此快捷键仅在列表视图中有效。
- **按住 Command 键点按窗口标题**:查看包含当前文件夹的文件夹。
- 了解如何使用 Command 或 Shift [在"访达"中选择多个项目。](https://support.apple.com/zh-cn/guide/mac-help/select-items-mchlp1378/mac)
- 点按"访达"菜单栏中的"前往"菜单查看用于打开许多常用文件夹(如"应用程序"、"文稿"、"下载"、"实用工具"和 "iCloud 云盘")的快捷键。

### 文稿快捷键

这些快捷键的行为可能因您使用的应用而异。

- **Command-B**:以粗体显示所选文本,或者打开或关闭粗体显示功能。
- **Command-I**:以斜体显示所选文本,或者打开或关闭斜体显示功能。
- **Command-K**:添加网页链接。
- **Command-U**:对所选文本加下划线,或者打开或关闭加下划线功能。
- **Command-T**:显示或隐藏"字体"窗口。
- **Command-D**:从"打开"对话框或"存储"对话框内选择"桌面"文件夹。
- **Control-Command-D**:显示或隐藏所选字词的定义。
- **Shift-Command–冒号 (:)**:显示"拼写和语法"窗口。
- **Command–分号 (;)**:查找文稿中拼写错误的字词。
- **Option-Delete**:删除插入点左边的字词。
- **Control-H**:删除插入点左边的字符。也可以使用 Delete 键。
- **Control-D**:删除插入点右边的字符。也可以使用 Fn-Delete。
- **Fn-Delete**:在没有向前删除 键的键盘上向前删除。也可以使用 Control-D。
- **Control-K**:删除插入点与行或段落末尾处之间的文本。
- **Fn-上箭头**:Page Up:向上滚动一页。
- **Fn–下箭头**:Page Down:向下滚动一页。
- **Fn–左箭头:**Home:滚动到文稿开头。
- **Fn–右箭头**:End:滚动到文稿末尾。
- **Command–上箭头**:将插入点移至文稿开头。
- **Command–下箭头**:将插入点移至文稿末尾。
- **Command–左箭头**:将插入点移至当前行的行首。
- **Command–右箭头**:将插入点移至当前行的行尾。
- **Option–左箭头**:将插入点移至上一字词的词首。
- **Option–右箭头**:将插入点移至下一字词的词尾。
- **Shift-Command–上箭头**:选中插入点与文稿开头之间的文本。
- **Shift-Command–下箭头**:选中插入点与文稿末尾之间的文本。
- **Shift-Command–左箭头**:选中插入点与当前行行首之间的文本。
- **Shift-Command–右箭头**:选中插入点与当前行行尾之间的文本。
- **Shift–上箭头**:将文本选择范围扩展到上一行相同水平位置的最近字符处。
- **Shift–下箭头**:将文本选择范围扩展到下一行相同水平位置的最近字符处。
- **Shift–左箭头**:将文本选择范围向左扩展一个字符。
- **Shift–右箭头**:将文本选择范围向右扩展一个字符。
- **Option–Shift–上箭头**:将文本选择范围扩展到当前段落的段首,再按一次则扩展到下一段落的段首。
- **Option–Shift–下箭头**:将文本选择范围扩展到当前段落的段尾,再按一次则扩展到下一段落的段尾。
- **Option–Shift–左箭头**:将文本选择范围扩展到当前字词的词首,再按一次则扩展到后一字词的词首。
- **Option–Shift–左箭头**:将文本选择范围扩展到当前字词的词尾,再按一次则扩展到后一字词的词尾。
- **Control–A**:移至行或段落的开头。
- **Control–E**:移至行或段落的末尾。
- **Control–F**:向前移动一个字符。
- **Control–B**:向后移动一个字符。
- **Control–L**:将光标或所选内容置于可见区域中央。
- **Control–P**:上移一行。
- **Control–N**:下移一行。
- **Control–O**:在插入点后新插入一行。
- **Control–T**:将插入点后面的字符与插入点前面的字符交换。
- **Command–左花括号 ({)**:左对齐。
- **Command–右花括号 (})**:右对齐。
- **Shift-Command–竖线 (|)**:居中对齐。
- **Option-Command-F**:前往搜索栏。
- **Option-Command-T**:显示或隐藏应用中的工具栏。
- **Option-Command-C**:拷贝样式:将所选项的格式设置拷贝到剪贴板。
- **Option-Command-V**:粘贴样式:将拷贝的样式应用到所选项。
- **Option-Shift-Command-V**:粘贴并匹配样式:将周围内容的样式应用到粘贴在该内容中的项目。
- **Option-Command-I**:显示或隐藏检查器窗口。
- **Shift-Command-P**:页面设置:显示用于选择文稿设置的窗口。
- **Shift-Command-S**:显示"存储为"对话框或复制当前文稿。
- **Shift-Command-减号 (-)**:缩小所选项。
- **Shift-Command-加号 (+)**:放大所选项。Command–等号 (=) 可实现相同的功能。
- **Shift-Command–问号 (?)**:打开"帮助"菜单。

## 其他快捷键

如需了解更多快捷键,请查看应用菜单中显示的快捷键缩写。每个应用都有自己的快捷键,在一个应用中可用的快捷键可能在 另一个应用中不可用。

- [辅助功能快捷键](https://support.apple.com/zh-cn/HT204434)
- Safari [浏览器快捷键](https://support.apple.com/zh-cn/guide/safari/keyboard-and-other-shortcuts-cpsh003/mac)
- ["聚焦"快捷键](https://support.apple.com/zh-cn/guide/mac-help/spotlight-keyboard-shortcuts-mh26783/mac)
- [启动快捷键](https://support.apple.com/zh-cn/HT201255)
- Apple Music 快捷键:从"音乐"App 的菜单栏中选取"帮助">"键盘快捷键"。
- 其他快捷键: 选取苹果菜单 > "系统偏好设置", 点按"键盘", 然后点按["快捷键"](https://support.apple.com/zh-cn/guide/mac-help/use-global-keyboard-shortcuts-mchlp2262/mac)。

### 进一步了解

- [键入表情符号、重音符号和其他符号](https://support.apple.com/zh-cn/guide/mac-help/use-emoji-and-symbols-on-mac-mchlp1560/mac)
- [创建您自己的快捷键以](https://support.apple.com/zh-cn/guide/mac-help/create-keyboard-shortcuts-for-apps-mchlp2271/mac)[及解决快捷键之间的冲突](https://support.apple.com/zh-cn/guide/mac-help/if-a-keyboard-shortcut-doesnt-work-mchlp2864/mac)
- 更改[功能键](https://support.apple.com/zh-cn/HT204436)[或修饰键的](https://support.apple.com/zh-cn/guide/mac-help/change-the-behavior-of-the-modifier-keys-mchlp1011/mac)行为
- [使用键盘快捷键的语音命令](https://support.apple.com/zh-cn/HT203085)

发布日期: 2021 年 01 月 22 日

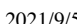

Copyright © 2021 Apple Inc. 保留所有权利。 调私政策 | [使用条款](https://www.apple.com/cn/legal/terms/site.html) | [销售和退款](https://www.apple.com/cn/shop/goto/help/sales_refunds) | [站点地图](https://www.apple.com/cn/sitemap/)

https://support.apple.com/zh-cn/HT201236 6/6